## Notations of selected objects in D2000 CNF

This functionality of the selection window allows to view, simply and easy, the notations of selected object in ESL scripts (available only for objects of *Event* and *Picture* type).

By clicking on the list of objects by right mouse button the menu will occur. The item Extended actions contains another item **Notations**. Clicking on this item opens the window containing the list of notations:

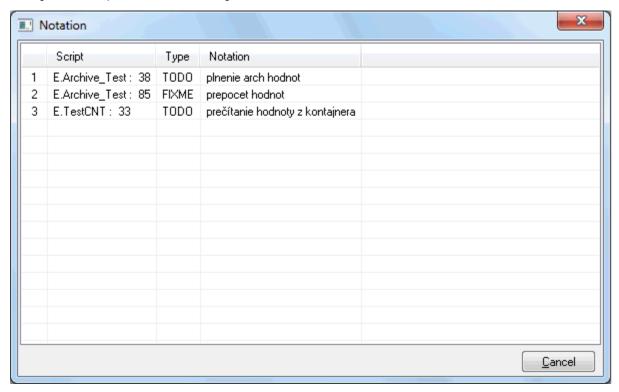

The list may be sort by clicking on the required column name.

For objects of *Event* type: doubleclick on the selected notation opens the specific script.

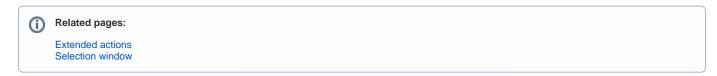